УДК 004.624

ż

### **Чтение файлов Microsoft Word с использование языка программирования PHP**

*Ересь Артём Владимирович Приамурский государственный университет имени Шолом-Алейхема Студент*

#### **Аннотация**

В данной статье будет рассмотрен процесс чтения файлов Microsoft Word с применением функционала языка программирования PHP. Подробно выделены особенности и возможности пользователя. На примере наглядно продемонстрирована работа созданного скрипта для чтения. **Ключевые слова:** PHP, файл, Microsoft Word, PHPWord

# **Reading the Microsoft Word files about use of the PHP programming language**

*Yeres Artem Vladimirovich Sholom-Aleichem Priamursky State University Student*

# **Abstract**

In this article process of reading the Microsoft Word files with use of functionality of the PHP programming language will be considered. Features and possibilities of the user are marked in detail out. On an example work of the created script for reading is visually shown.

**Keywords:** PHP, файл, Microsoft Word, PHPWord

Достаточно часто пользователи сталкиваются с ситуациями, когда необходимо срочно прочесть важный документ. Но иногда нет возможности воспользоваться стандартным программным обеспечением. В этом случаем программисты могут воспользоваться средствами языка программирования PHP в частности - библиотека PHPWord.

Целью данной работы является рассмотрение процесса чтения файлов Microsoft Word с использование языка программирования PHP.

Тема данной статьи актуальна в современных научных исследования. Авторы И.Ю. Большаков и Н.Н. Иванова разработали собственную систему для создания и заполнения файлов. В работе использована библиотека PHPWord, эффективно применяемая для этих целей [1]. Группа исследователей И.А. Гурин, Н.А. Спирин, В.В. Лавров и Н.И. Декун в своей статье подробно разобрали все возможные манипуляции с файлами Microsoft Word относительно создания приложений. Были реализованы основные методы работы с документами на основе шаблонов [2]. В.Г. Козич и Р.И.

Баженов создали систему для учета индивидуальных достижений студентов, работающую с использованием документов. Сервис автоматизировал множество процессов и облегчил работу по обработке информации [3]. Примером применения PHPWord служит следующий источник, поясняющий процессы автоматического заполнения заявлений [4]. В интернет-ресурсе рассказывается о принципах работы и методах применения библиотеки для обработки документов на языке PHP [5].

Вначале работы необходимо установить библиотеку PHPWord, используя github.com.

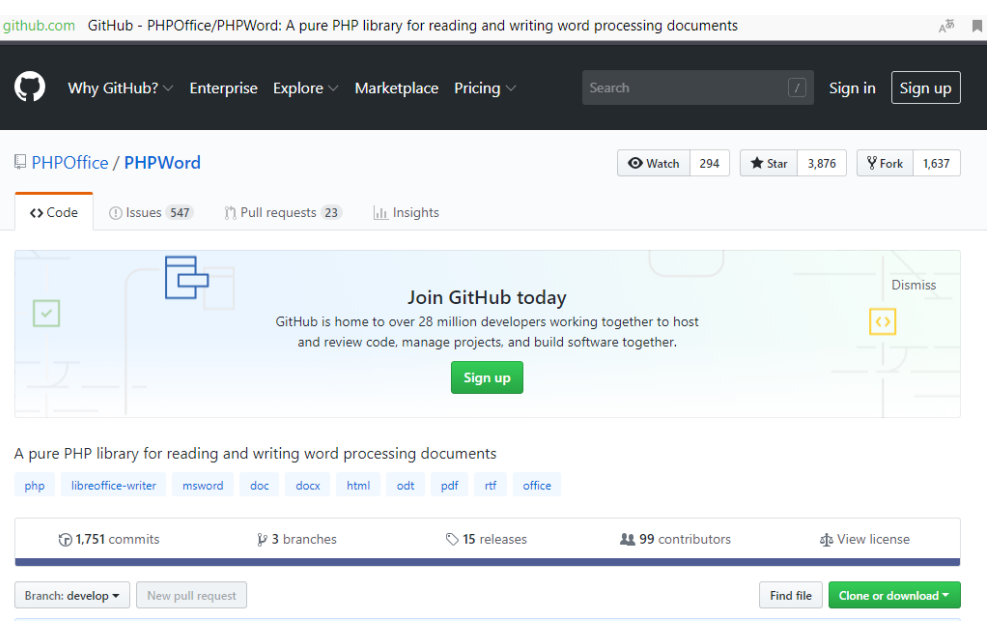

Рис. 1. Установка библиотеки

Далее следует создать файл для нашего примера и именно в него добавить PHPWord. Обозначим расположение документа и укажем его.

> $1$  \$source =  $_DIR_{++}$ ."/docs/text.docx"; Рис. 2. Расположение документа

Теперь необходимо прочитать наш файл для создания объектного класса. А эта процедура подразумевает под собой добавление специфического класса-чтения.

\$objReader = \PhpOffice\PhpWord\IOFactory::createReader('Word2007'); Рис. 3. Создание класса-чтения

Производим чтение.

1 \$phpWord = \$objReader->load(\$source); Рис. 4. Чтение документа

Итогом этих процессов можно считать успешное чтение документа и отправка информации с него в объект php\_Word. Далее появляется задача открытия этих данных.

Стоит отметить, что информация библиотеки PHPWord хранится в секционном виде и состав каждой – это набор элементов.

Используем get sections для входа в секции файла:

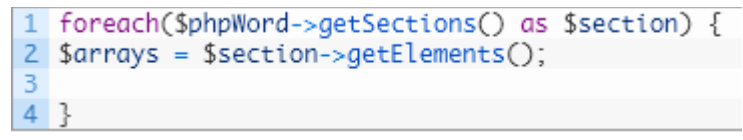

# Рис. 5.Вход в секции

Благодаря циклу мы можем увидеть внутренние элементы и перейти к отдельным ячейкам в более углублённый вид.

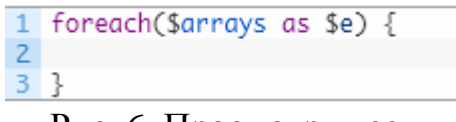

Рис. 6. Просмотр ячеек

Теперь необходимо определить состав переменной «a». Для этого служит объект, который отмечает, что сложный структура составляется из мелких элементов

```
|1 if(get_class($e) === 'PhpOffice\PhpWord\Element\TextRun') {
            Рис. 7. Проверка переменной
```
Повторяем процедуру по элементам в цикле.

| $\mathbf{1}$   | $<$ ?php                                                                                                    |
|----------------|----------------------------------------------------------------------------------------------------|
| $\overline{c}$ |                                                                                                    |
| 3              | reauire 'vendor/autoload.php':                                                                                                    |
| $\overline{4}$ |                                                                                                    |
| 5              | $$source = __DIR__." /docs/text.docx":$                                                                                                    |
| 6              |                                                                                                    |
| $\overline{7}$ | \$objReader = \PhpOffice\PhpWord\IOFactory::createReader('Word2007');                                                                                                    |
| 8              |                                                                                                    |
| 9              | $$phpWord = $objReader->load($source);$                                                                                                    |
| 10             |                                                                                                    |
| 11             |                                                                                                    |
| 12             | $\text{footv} = \text{''}$ :                                                                                                    |
| 13             | foreach(\$phpWord->getSections() as \$section) {                                                                                                    |
| 14             | $\text{Sarnays} = \text{Ssection} \rightarrow \text{getElements}()$ ;                                                                                                    |
| 15<br>16       |                                                                                                    |
| 17             | foreach(\$arrays as \$e) {<br>if(qet_class(\$e) === 'PhpOffice\PhpWord\Element\TextRun') {                                                                                                    |
| 18             | foreach(\$e->qetElements() as \$text) {                                                                                                    |
| 19             |                                                                                                    |
| 20             | $$font = $text{-}qetFontStyle():$                                                                                                    |
| 21             |                                                                                                    |
| 22             | $$size = $font -zgetSize() / 10$                                                                                                    |
| 23             | $$bold = $front->isBold()$ ? 'font-weight:700;' :'';                                                                                                    |
| 24             | $%color = $font -qetColor();$                                                                                                    |
| 25             | $$fontFamily = $font-> qethame()$ ;                                                                                                    |
| 26             |                                                                                                    |
| 27             | \$body .= ' <span <="" math="" style="font-size:' . \$size . 'em;font-family:' . \$fontFamily . '; '.\$bold.';&lt;/th&gt;&lt;/tr&gt;&lt;tr&gt;&lt;th&gt;28&lt;/th&gt;&lt;th&gt;&lt;math&gt;\$body = \$text{-}qetText(). '~span."></span> |
| 29             |                                                                                                    |
| 30             | 3                                                                                                    |
| 31             | }                                                                                                    |
| 32             |                                                                                                    |
| 33             | ł                                                                                                    |
| $34$ }         |                                                                                                    |
| 35             |                                                                                                    |
|                | 36 include 'templ.php';                                                                                                    |

Рис.8. Цикл

В результате мы получаем элемент text, открывающийся методом get. Для получения более подробных параметров необходимо использовать следующие методы:

- 1.  $Size mpu$  $\varphi$ т
- 2. Color цвет текста
- 3. Name наименование шрифта.

В итоге состав файла отражается в body и на экране это отражается как шаблон для заполнения. Возможные чистые строки меняются с помощью следующего метода:

```
1 else if(get_class($e) === 'PhpOffice\PhpWord\Element\TextBreak') {
$body . = ' <br />';
```
Рис. 9. Манипуляции со строками

Теперь после всех проведенных манипуляций по работе с библиотекой PHPWord попробуем наглядно проверить работу скрипта для чтения. Далее непосредственно взглянем на сам исходный документ Microsoft Word (рис. 10)

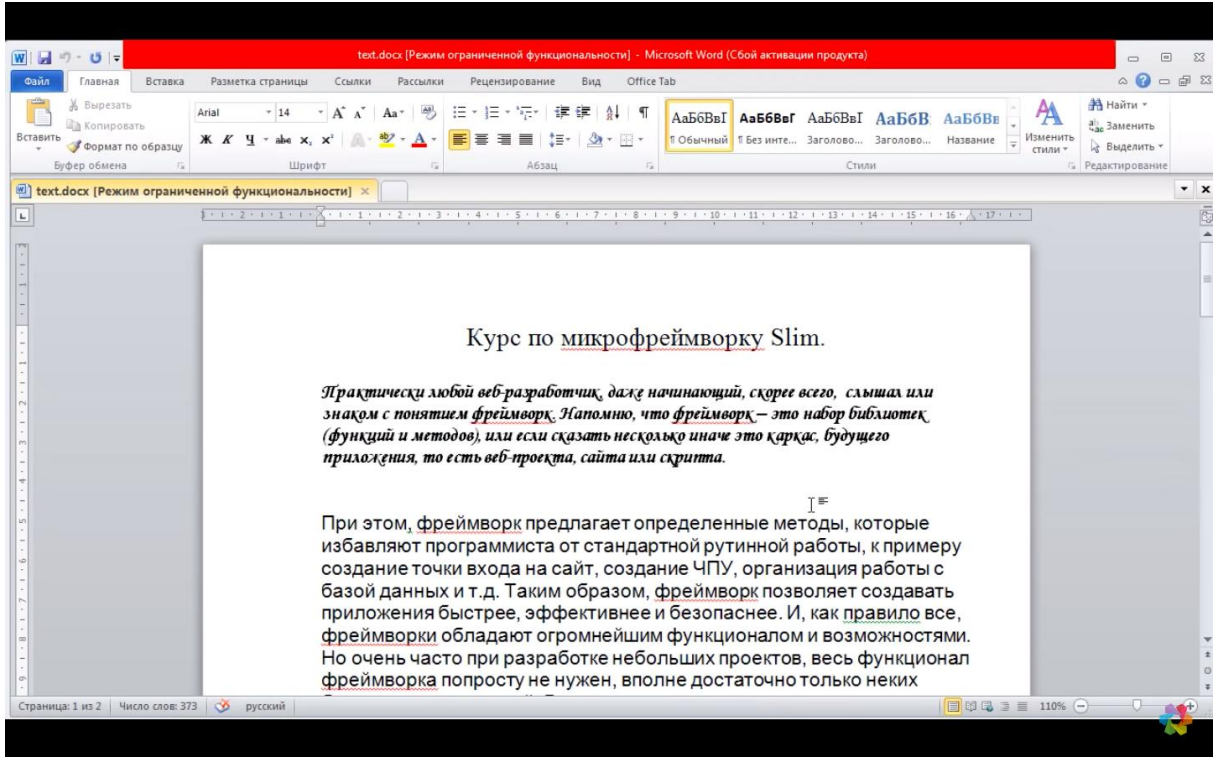

Рис. 10. Документ в программе Microsoft Word

Теперь запустим работу готового скрипта и проверим работу библиотеки PHPWord, которая должна отобразить содержимое DOCX документа на страницу браузера в HTML формате (рис. 11)

| Курс по микрофреймворку Slim.<br>Прақтичесқи любой веб-разработчиқ, даже начинающий, сқорее всего, слышал или знақом с понятием фреймворқ. Напомню,<br>что фреймворк – это набор библиотек (функций и методов), или если сказать несколько иначе это каркас, будущего<br>приложения, то есть веб-проекта, сайта или скрипта.<br>При этом, фреймворк предлагает определенные методы, которые избавляют программиста от стандартной |                                                          |
|----------------------------------------------------------------------------------------------------|----------------------------------------------------------|
|                                                                                                    |                                                          |
|                                                                                                    |                                                          |
|                                                                                                    |                                                          |
|                                                                                                    |                                                          |
|                                                                                                    |                                                          |
| рутинной работы, к примеру создание точки входа на сайт, создание ЧПУ, организация работы с базой данных и                                                                                                    |                                                          |
| т.д. Таким образом, фреймворк позволяет создавать приложения быстрее, эффективнее и безопаснее. И, как                                                                                                    |                                                          |
| правило все, фреймворки обладают огромнейшим функционалом и возможностями. Но очень часто при                                                                                                    |                                                          |
| разработке небольших проектов, весь функционал фреймворка попросту не нужен, вполне достаточно только                                                                                                    |                                                          |
| неких базовых возможностей. В этом случае на помощь приходят микрофреймворки.                                                                                                    |                                                          |
| автоматическое извлечение<br>энтузиастов в рамках проекта с открытым                                                                                                    |                                                          |
| POST и GET-параметров, а<br>Язык и его интерпретатор<br>кодом[9]. Проект распространяется под<br>также переменных окружения<br>собственной лицензией, несовместимой с                                                                                                    | автоматизированная отправка<br>НТТР-заголовков: работа с |
| разрабатываются группой<br>НТТР-авторизацией;<br>веб-сервера в<br>GNU GPL.                                                                                                    |                                                          |
|                                                                                                    |                                                          |
| предопределённые массивы;<br>PHP (англ. PHP: Hypertext Preprocessor -                                                                                                    |                                                          |
| «PHP: препроцессор гипертекста»;                                                                                                    |                                                          |
| первоначально Personal Home Page Tools[6]<br>популярных сценарных<br>- «Инструменты для создания<br>языков (наряду с JSP,                                                                                                    |                                                          |
| персональных веб-страниц»; произносится<br>Perl и языками.                                                                                                    |                                                          |
| пи-эйч-пи) — скриптовый язык[7] общего<br>используемыми в<br>назначения, интенсивно применяемый для                                                                                                    |                                                          |
| разработки веб-приложений.<br>Популярность в области                                                                                                    |                                                          |

Рис. 11. Преобразованный документ в браузере

Таким образом, в работе был рассмотрен процесс чтения файлов Microsoft Word, с целью упрощения процесса заполнения документации.

# **Библиографический список**

- 1. Большаков И.Ю., Иванова Н.Н. Разработка веб-приложения для автоматизации заполнения форм документов // Информатика и вычислительная техника. 2016. С. 42-46. URL: https://elibrary.ru/item.asp?id=26901129 (Дата обращения: 14.01.2019)
- 2. Гурин И.А., Спирин Н.А., Лавров В.В., Декун Н.И. Методы работы с документами Microsoft Word при разработке веб-сервисов // Теплотехника и информатика в образовании, науке и производстве. 2017. С. 199-203. URL: https://elibrary.ru/item.asp?id=30540160 (Дата обращения: 14.01.2019)
- 3. Козич В.Г., Баженов Р.И. Разработка информационной системы «Портфолио научных достижений студентов» // Постулат. 2017. №9. С. 2. URL: https://elibrary.ru/item.asp?id=30080373 (Дата обращения: 14.01.2019)
- 4. Заполнение шаблона договора docx с помощью PHPWord URL: http://kumatoz.ru/programmirovanie/php/rabota-s-phpword-zapolnenieshablona-dogovora-docx/ (Дата обращения: 14.01.2019)
- 5. PHPWord URL: [https://github.com/PHPOffice/PHPWord](http://dnzl.ru/view_post.php%3Fid%3D294) (Дата обращения: 14.01.2019)